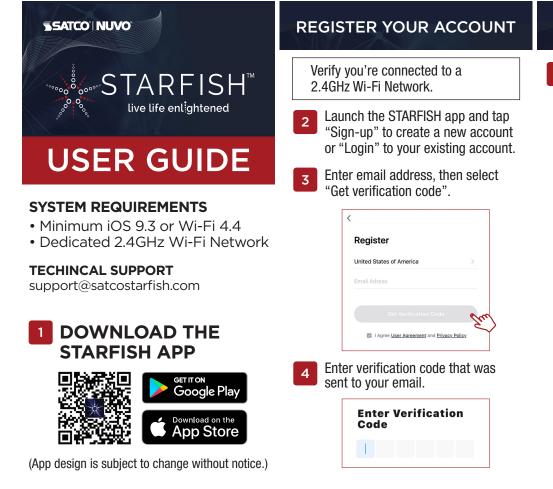

## PAIR A DEVICE WITH WI-FI

**BA** To put the device into pairing mode, press and hold the power button for approximately 5 seconds until the tape light starts flashing, then release the button. The device is now ready to be paired.

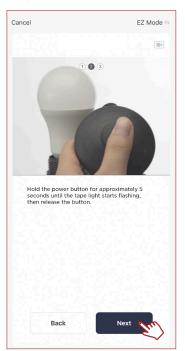

## CREATE A HOME

5 Tap the "Me" button at the bottom of the screen, and then "Home Management".

Select the "Create a home" button to set up your home.

| More S  | Services     | >    |
|---------|--------------|------|
| Setting | gs           | >    |
|         |              |      |
|         |              |      |
|         |              |      |
| Home    | -Ò-<br>Smart | et m |

| Cancel         | Create a home    | Save          |
|----------------|------------------|---------------|
|                |                  |               |
| Home Name*     | SATCO Sm         |               |
| Home Location  | Edgewood 110 Hea | rtland Blvd > |
| Rooms:         |                  |               |
| Living Room    |                  | ⊘             |
| Master Bedroor | n                | $\bigcirc$    |
| Second Bedroo  | m                | 0             |

#### 9A Select your 2.4GHz Wi-Fi Network name and enter password then click "Next."

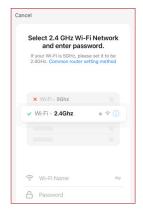

The pairing status screen will appear.

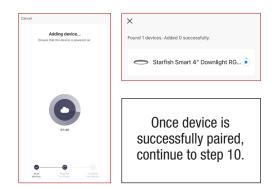

# ADD A DEVICE

6 Tap the (+) button on the top right corner to access the action menu, then select "Add Device".

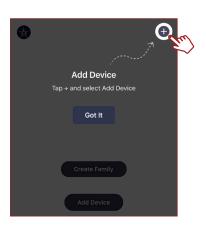

Select device type from the listed categories.

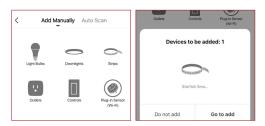

#### PAIR A DEVICE WITH WI-FI/BLUETOOTH

Note: Verify your mobile device is connected to a 2.4GHz Wi-Fi Network and that you have Bluetooth turned ON for connection.

**BB** For Wi-Fi/Bluetooth enabled devices, you will see a pop-up indicating that there are unpaired devices in the area. The device does not need to be in pairing mode.

Tap "Add" and select the devices you would like to connect.

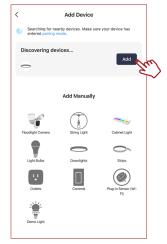

### SHARE A HOME

11 From the Home Management screen, select the Home that you would like to share.

> Tap "Add Member" and select the way that you would like to send the invitation

| <      | Home Manager                     | ment           |
|--------|----------------------------------|----------------|
| Home   |                                  | >              |
| SATCO  | ) (m)                            | >              |
|        | $\sim$                           |                |
| Home N | Nember                           |                |
|        | johnsmith<br>johnsmith@gmail.com | Home Owner $>$ |
| Add M  | lember 2m                        |                |
|        | ~                                |                |

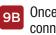

Once all the devices have connected, tap "Next".

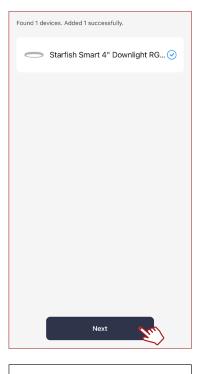

Once device is successfully paired, continue to step 10.

12 Enter the user information and select if the new member will be an "Administrator" or a "Common Member" in the Home.

Tap "Save" to send the invitation.

| Cancel      | Add Member                                                                             |                 |
|-------------|----------------------------------------------------------------------------------------|-----------------|
| Name        | Please enter a home member r                                                           | name <b>Sra</b> |
| Region      | United States of America                                                               | >               |
| Account     | Please enter your account                                                              |                 |
|             | epting the invitation will the account owner<br>and be able to use relevant functions. | become a        |
| Family Role | Common M                                                                               | lember >        |
|             |                                                                                        |                 |

10 When successfully connected, you may rename the device. Tap the "Pen" icon, enter the new name and select "Done". The device is now ready to be controlled with the STARFISH app.

| Added.<br>Added.<br>Stafish Smart 4" Downlight TW 8.7W<br>Device added successfully<br>Living Room Master Bedroom Second Bedroom<br>Dining Room Kitchen Study Room<br>Note: If pairing is unsuccessful,<br>please refer to the FAQs on<br>Satco.com/Starfish<br>Bluetooth is strictly used to pair<br>and connect the device. A 2.4GHz<br>Wi-Fi Network is required to operate<br>all STARFISH products.<br>To view the entire<br>STARFISH product line<br>sist Satco.com/STARFISH |          | Done                                                                    |
|----------------------------------------------------------------------------------------------------|----------|-------------------------------------------------------------------------|
| Device added successfully         Living Room       Master Bedroom         Dining Room       Kitchen         Study Room       Study Room    Note: If pairing is unsuccessful, please refer to the FAQs on Satco.com/Starfish          Bluetooth is strictly used to pair and connect the device. A 2.4GHz Wi-Fi Network is required to operate all STARFISH products.    To view the entire STARFISH product line visit Satco.com/STARFISH                                         | A        | dded.                                                                   |
| Dining Room       Kitchen       Study Room         Note: If pairing is unsuccessful, please refer to the FAQs on Satco.com/Starfish       Study Room         Bluetooth is strictly used to pair and connect the device. A 2.4GHz Wi-Fi Network is required to operate all STARFISH products.         To view the entire STARFISH product line fisit Satco.com/STARFISH                                                                                                    | 6        | Y                                                                       |
| Note: If pairing is unsuccessful,<br>please refer to the FAQs on<br>Satco.com/Starfish<br>Bluetooth is strictly used to pair<br>and connect the device. A 2.4GHz<br>Wi-Fi Network is required to operate<br>all STARFISH products.                                                                                                    |          | Living Room Master Bedroom Second Bedroom                               |
| please refer to the FAQs on<br>Satco.com/Starfish<br>Bluetooth is strictly used to pair<br>and connect the device. A 2.4GHz<br>Wi-Fi Network is required to operate<br>all STARFISH products.<br>To view the entire<br>STARFISH product line<br>isit Satco.com/STARFISH                                                                                                    |          | Dining Room Kitchen Study Room                                          |
| and connect the device. A 2.4GHz<br>Wi-Fi Network is required to operate<br>all STARFISH products.<br>To view the entire<br>STARFISH product line<br>visit Satco.com/STARFISH                                                                                                    | p        | lease refer to the FAQs on                                              |
| STARFISH product line<br>risit Satco.com/STARFISH                                                                                                    | a<br>M   | nd connect the device. A 2.4GHz<br>/i-Fi Network is required to operate |
|                                                                                                    |          | STARFISH product line                                                   |
| XSATCO Es.                                                                                                    | ris<br>/ | it Satco.com/STARFISH                                                   |
|                                                                                                    |          | SATCO' 65                                                               |
|                                                                                                    |          |                                                                         |

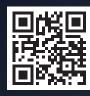

Scan QR Code to learn more